# Импорт Excel

- $\bullet$ [Отчет](#page-0-0)
- $\bullet$ [Импорт Excel](#page-0-1)
- [Загрузка Excel](#page-0-2)
- [Конечный результат](#page-0-3)

#### <span id="page-0-0"></span>Отчет

Перейти к работе с [Точкой входа](https://help.xbrlka.ru/pages/viewpage.action?pageId=2162827#id-%D0%A3%D1%81%D0%BB%D0%BE%D0%B2%D0%BD%D1%8B%D0%B5%D0%BE%D0%B1%D0%BE%D0%B7%D0%BD%D0%B0%D1%87%D0%B5%D0%BD%D0%B8%D1%8F,%D1%81%D0%BE%D0%BA%D1%80%D0%B0%D1%89%D0%B5%D0%BD%D0%B8%D1%8F%D0%B8%D1%82%D0%B5%D1%80%D0%BC%D0%B8%D0%BD%D1%8B-%D0%A2%D0%BE%D1%87%D0%BA%D0%B0%D0%B2%D1%85%D0%BE%D0%B4%D0%B0)  и к заполнению [Facts](https://help.xbrlka.ru/pages/viewpage.action?pageId=2162827#id-%D0%A3%D1%81%D0%BB%D0%BE%D0%B2%D0%BD%D1%8B%D0%B5%D0%BE%D0%B1%D0%BE%D0%B7%D0%BD%D0%B0%D1%87%D0%B5%D0%BD%D0%B8%D1%8F,%D1%81%D0%BE%D0%BA%D1%80%D0%B0%D1%89%D0%B5%D0%BD%D0%B8%D1%8F%D0%B8%D1%82%D0%B5%D1%80%D0%BC%D0%B8%D0%BD%D1%8B-%D0%A4%D0%B0%D0%BA%D1%82(fact)) необходимо нажать на кнопку «Создать/Открыть»

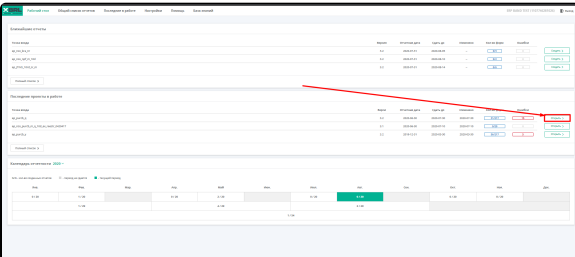

- Кнопки Создать - Отображается если никогда не велись работы по данной [Точке входа](https://help.xbrlka.ru/pages/viewpage.action?pageId=2162827#id-%D0%A3%D1%81%D0%BB%D0%BE%D0%B2%D0%BD%D1%8B%D0%B5%D0%BE%D0%B1%D0%BE%D0%B7%D0%BD%D0%B0%D1%87%D0%B5%D0%BD%D0%B8%D1%8F,%D1%81%D0%BE%D0%BA%D1%80%D0%B0%D1%89%D0%B5%D0%BD%D0%B8%D1%8F%D0%B8%D1%82%D0%B5%D1%80%D0%BC%D0%B8%D0%BD%D1%8B-%D0%A2%D0%BE%D1%87%D0%BA%D0%B0%D0%B2%D1%85%D0%BE%D0%B4%D0%B0) за [Отчет](https://help.xbrlka.ru/pages/viewpage.action?pageId=2162827#id-%D0%A3%D1%81%D0%BB%D0%BE%D0%B2%D0%BD%D1%8B%D0%B5%D0%BE%D0%B1%D0%BE%D0%B7%D0%BD%D0%B0%D1%87%D0%B5%D0%BD%D0%B8%D1%8F,%D1%81%D0%BE%D0%BA%D1%80%D0%B0%D1%89%D0%B5%D0%BD%D0%B8%D1%8F%D0%B8%D1%82%D0%B5%D1%80%D0%BC%D0%B8%D0%BD%D1%8B-%D0%9E%D1%82%D1%87%D0%B5%D1%82%D0%BD%D0%B0%D1%8F%D0%B4%D0%B0%D1%82%D0%B0) [ный период](https://help.xbrlka.ru/pages/viewpage.action?pageId=2162827#id-%D0%A3%D1%81%D0%BB%D0%BE%D0%B2%D0%BD%D1%8B%D0%B5%D0%BE%D0%B1%D0%BE%D0%B7%D0%BD%D0%B0%D1%87%D0%B5%D0%BD%D0%B8%D1%8F,%D1%81%D0%BE%D0%BA%D1%80%D0%B0%D1%89%D0%B5%D0%BD%D0%B8%D1%8F%D0%B8%D1%82%D0%B5%D1%80%D0%BC%D0%B8%D0%BD%D1%8B-%D0%9E%D1%82%D1%87%D0%B5%D1%82%D0%BD%D0%B0%D1%8F%D0%B4%D0%B0%D1%82%D0%B0).
	- Открыть Отображается если ранее велись работы по данной [Точке входа](https://help.xbrlka.ru/pages/viewpage.action?pageId=2162827#id-%D0%A3%D1%81%D0%BB%D0%BE%D0%B2%D0%BD%D1%8B%D0%B5%D0%BE%D0%B1%D0%BE%D0%B7%D0%BD%D0%B0%D1%87%D0%B5%D0%BD%D0%B8%D1%8F,%D1%81%D0%BE%D0%BA%D1%80%D0%B0%D1%89%D0%B5%D0%BD%D0%B8%D1%8F%D0%B8%D1%82%D0%B5%D1%80%D0%BC%D0%B8%D0%BD%D1%8B-%D0%A2%D0%BE%D1%87%D0%BA%D0%B0%D0%B2%D1%85%D0%BE%D0%B4%D0%B0)  за [Отчет](https://help.xbrlka.ru/pages/viewpage.action?pageId=2162827#id-%D0%A3%D1%81%D0%BB%D0%BE%D0%B2%D0%BD%D1%8B%D0%B5%D0%BE%D0%B1%D0%BE%D0%B7%D0%BD%D0%B0%D1%87%D0%B5%D0%BD%D0%B8%D1%8F,%D1%81%D0%BE%D0%BA%D1%80%D0%B0%D1%89%D0%B5%D0%BD%D0%B8%D1%8F%D0%B8%D1%82%D0%B5%D1%80%D0%BC%D0%B8%D0%BD%D1%8B-%D0%9E%D1%82%D1%87%D0%B5%D1%82%D0%BD%D0%B0%D1%8F%D0%B4%D0%B0%D1%82%D0%B0) [ный период](https://help.xbrlka.ru/pages/viewpage.action?pageId=2162827#id-%D0%A3%D1%81%D0%BB%D0%BE%D0%B2%D0%BD%D1%8B%D0%B5%D0%BE%D0%B1%D0%BE%D0%B7%D0%BD%D0%B0%D1%87%D0%B5%D0%BD%D0%B8%D1%8F,%D1%81%D0%BE%D0%BA%D1%80%D0%B0%D1%89%D0%B5%D0%BD%D0%B8%D1%8F%D0%B8%D1%82%D0%B5%D1%80%D0%BC%D0%B8%D0%BD%D1%8B-%D0%9E%D1%82%D1%87%D0%B5%D1%82%D0%BD%D0%B0%D1%8F%D0%B4%D0%B0%D1%82%D0%B0).

### <span id="page-0-1"></span>Импорт Excel

Для экспорта Excel шаблонов в проект, необходимо нажать на кнопку «Excel» в блоке «Присоединить данные из:»

## <span id="page-0-2"></span>Загрузка Excel

Вы можете как перетащить Excel из папки, так и выбрать Excel вручную.

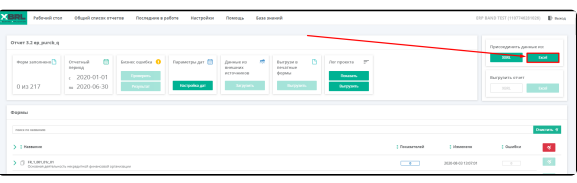

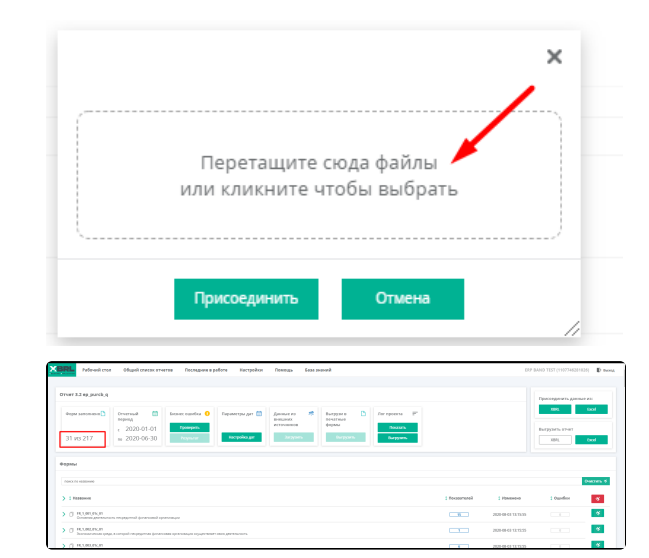

#### <span id="page-0-3"></span>Конечный результат

Для дальнейшей работы с таблицами мы рассказали в статье:  [Функционал](https://help.xbrlca.ru/pages/viewpage.action?pageId=2162984)  [таблиц](https://help.xbrlca.ru/pages/viewpage.action?pageId=2162984)